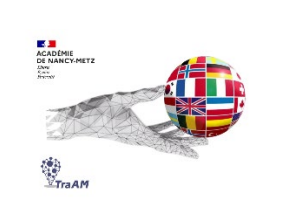

# **Expérimentation avec l'IA (TraAM 2023-2024) QCM GÉNÉRÉ AVEC l'IA SUR EXTRAIT LITTÉRAIRE**

**Objectif (s) :** créer des questionnaires à choix multiples sur un extrait de texte à l'aide de ChatGPT, Perplexity, Quiz wizard et Nolej AI.

**Public**: Cycle 4 / classe de 3<sup>e</sup>

**Mise en œuvre :** utilisation de l'IA par l'enseignant pour créer des activités destinées aux élèves au sein d'une séquence. La génération automatique de QCM offre un gain de temps de travail à l'enseignant qui peut ensuite importer ces questions dans Moodle ou Eléa.

# **Contexte** :

Dans le cadre d'une séquence sur l'histoire des afro-américains, les élèves ont étudié le contexte historique de l'abolition de l'esclavage au mouvement Black Lives Matter, ils ont été sensibilisés aux grandes actions menées dans le cadre de la lutte pour les droits civiques aux États-Unis pendant la période de la ségrégation et ont travaillé sur les figures afroaméricaines marquantes et engagées.

Muhammad Ali faisant partie de ces personnes engagées, un extrait de son autobiographie a été proposé en compréhension écrite aux élèves. Ces derniers ont d'abord appliqué les stratégies de compréhension mises en œuvre pour comprendre cet extrait puis un questionnaire à choix multiple leur a été soumis pour vérifier la compréhension de l'extrait.

Nous avons testé et comparé 4 générateurs de QCM : ChatGPT, Perplexity, Quiz wizard et Nolej AI en intégrant directement l'extrait de l'autobiographie dans le prompt.

# **Activités langagières dominantes travaillées :**

 $\checkmark$  Compréhension (ou réception) écrite

# **Déclinaisons culturelles :**

- $\checkmark$  Langages
- $\checkmark$  Rencontres avec d'autres cultures

# **Cadre de référence des compétences numériques**

 $\checkmark$  Création de contenus : adapter les documents à leur finalité, développer des documents multimédia, développer des documents textuels

#### **Ressource ou outil numériques utilisés :**

- $\checkmark$  ChatGPT, Perplexity, Quiz wizard et Nolej AI pour la création de QCM
- $\checkmark$  Moodle pour la mise à disposition du QCM aux élèves

**Prompt :** 

« Crée 10 QCM basés sur l'extrait de l'autobiographie de Muhammad Ali « The soul of a Butterfly : Reflections on Life's Journey ». Ce quiz est destiné à des élèves français qui apprennent l'anglais. Les questions doivent être claires, courtes et simples.**»** 

**L'extrait littéraire est disponible sur le diaporama support ainsi que les résultats générés par les 4 outils (voir lien ci-dessous)**

### **Plus-values de l'utilisation des outils numériques :**

- $\checkmark$  Gain de temps pour l'enseignant car les QCM sont générés instantanément.
- Possibilité d'exporter le QCM avec ChatGPT dans un format (GIFT), avec Quiz wizard dans un format Moodle XML pour l'intégrer dans la banque de questions de Moodle (et ELEA) et avec Nolej AI dans un format package SCORM pour l'intégrer en H5P dans Moodle et Eléa. La procédure est fournie dans le diaporama support complémentaire à cette fiche de présentation.
- $\checkmark$  Il est facile de modifier et corriger les questions avec Chat GPT, Quiz wizard et Nolej AI.
- $\checkmark$  Il est intéressant de demander à générer des feedbacks pour aider les élèves à accéder à des réponses reformulées. Le feedback généré par ChatGPT est intégrable directement dans Moodle.

#### **Constat / Analyse :**

- $\checkmark$  Les questions générées par ChatGPT ont bien pris en compte le contenu du texte et a généré un QCM. L'enseignant doit toutefois bien relire les questions et sélectionner uniquement les questions les plus pertinentes. ChatGPT offre en plus la possibilité d'exporter le questionnaire au format GIFT pour l'importer dans la banque de questions de Moodle ou Eléa.
- $\checkmark$  Perplexity n'a pas du tout pris en compte l'extrait et n'a pas généré de questions à choix multiple.
- $\checkmark$  Quiz wizard a bien pris en compte le texte fourni. L'enseignant doit toutefois corriger certaines erreurs linguistiques et sélectionner les questions les plus pertinentes. Quiz wizard propose d'exporter le questionnaire en format Moodle XML pour l'importer directement dans la banque de questions de Moodle ou Eléa.
- $\checkmark$  Nolej AI propose plusieurs types d'activités en plus des questions tels qu'un résumé du texte, des points clés, des cartes de concept, un glossaire, un texte à trous, des idées d'activités complémentaires, des mots croisés et mots cachés. Bien sûr, c'est à l'enseignant de juger la pertinence de ces activités avant de les importer dans Moodle. Concernant les questions, Nolej AI propose plusieurs types de questions : QCM, vrai/faux et questions ouvertes. La majorité des questions proposées ne sont pas pertinentes et ne permettent en rien de vérifier que l'élève a compris le texte. Le glossaire peut sembler intéressant mais les phrases explicatives produites sont longues et rajoutent une difficulté de compréhension supplémentaire aux élèves en difficulté. L'IA complète le glossaire avec des informations complémentaires liées à certains mots du texte. Par exemple, le personnage de Tarzan, héro blanc, est cité dans l'extrait mais l'IA ajoute des informations sur l'auteur et des commentaires sur le stéréotype véhiculé par ce héro blanc de la jungle. D'une manière générale le texte importé est trop court pour générer des questions pertinentes. Il faudrait un texte plus long et accompagné d'autres ressources sur la thématique pour générer

des activités plus pertinentes (qui seraient toutefois destinées davantage à des élèves en lycée d'un niveau B1 ou B2). Le résumé pourrait être intéressant si les élèves créent le leur en amont et le compare ensuite à celui produit par Nolej AI.

#### **Points de vigilance :**

- $\checkmark$  Les QCM ne permettant que de vérifier la compréhension du texte, il faut que les élèves mettent en œuvre les stratégies de compréhension écrite habituelles en amont de cette activité (anticipation, repérages, hypothèses, etc.)
- $\checkmark$  Vérifier systématiquement les questions proposées pour juger de leur pertinence et vérifier leur justesse linguistique.
- $\checkmark$  Ces sites proposant des QCM grâce à l'IA évoluent très vite à court et moyen terme. Les observations mentionnées ci-dessus en été réalisées entre février et mai 2024 mais les fonctionnalités des sites utilisées peuvent prochainement évoluer rapidement.

#### **Ouvertures possibles / transposabilité :**

 $\checkmark$  Il serait intéressant de proposer des extraits plus longs.

**Le diaporama de présentation (complémentaire à cette fiche avec les exemples générés ainsi que la méthode pour intégrer le QCM dans Moodle ou Eléa) est accessible directement sur le site interlangue de l'académie Nancy-Metz à cette adresse : https://sites.ac-nancy-metz.fr/interlangue/TRAAM\_2024\_ANG\_4\_QCM\_Literature.php**